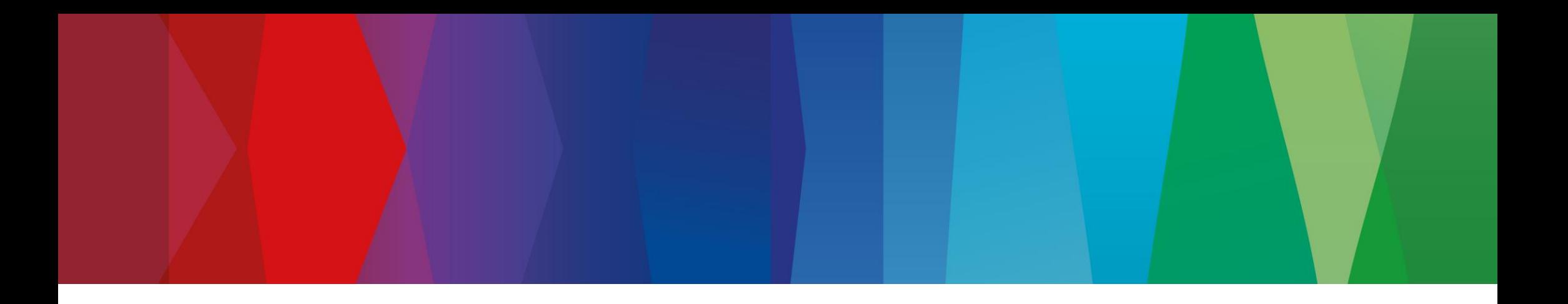

# **Click Guide**

CLASSIC\_ASN\_NO\_PACK\_EN

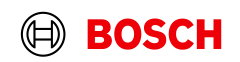

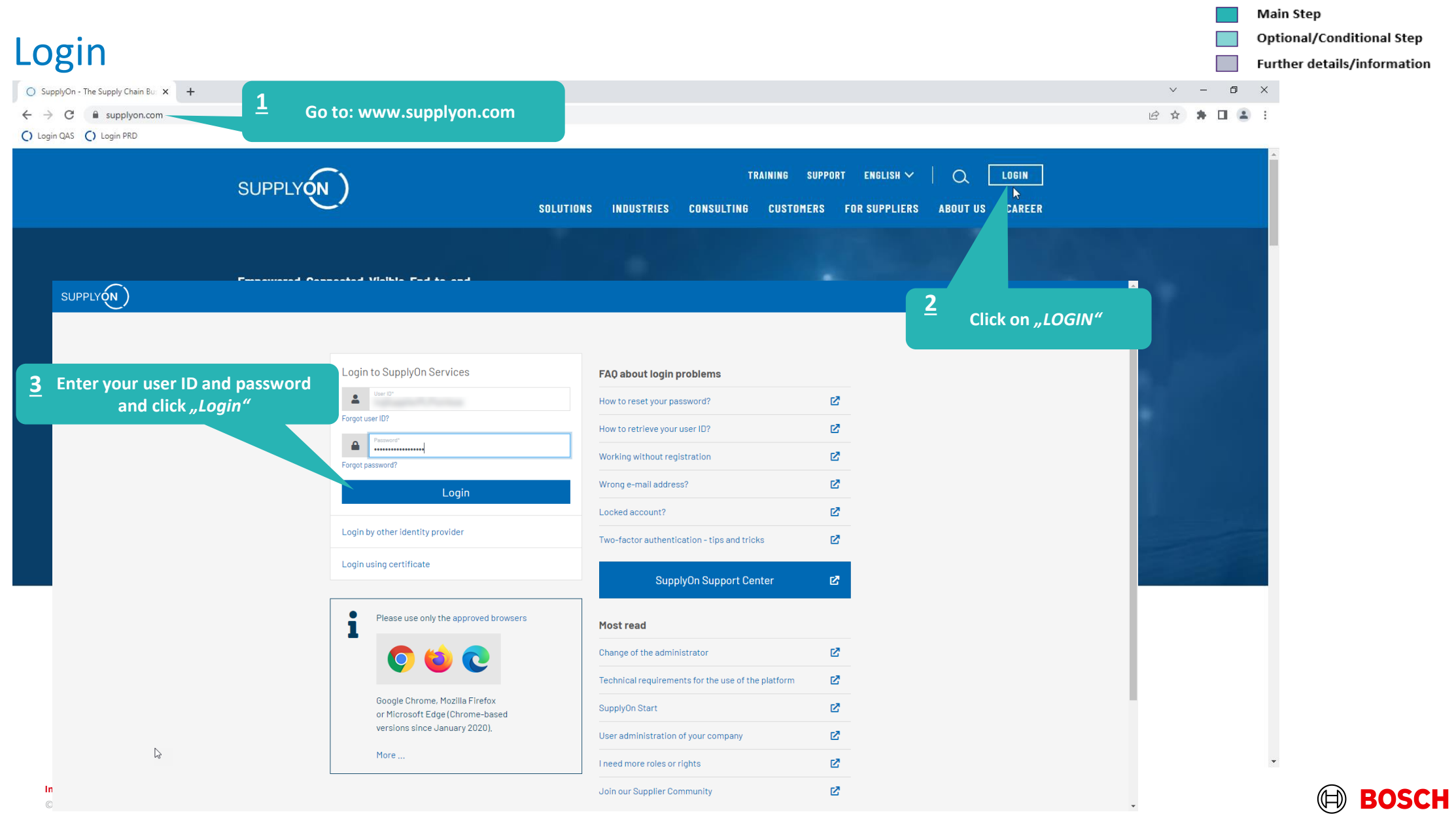

**Contract Contract Contract** 

n 1

**Optional/Conditional Step** 

Further details/information

## Supply Chain Collaboration

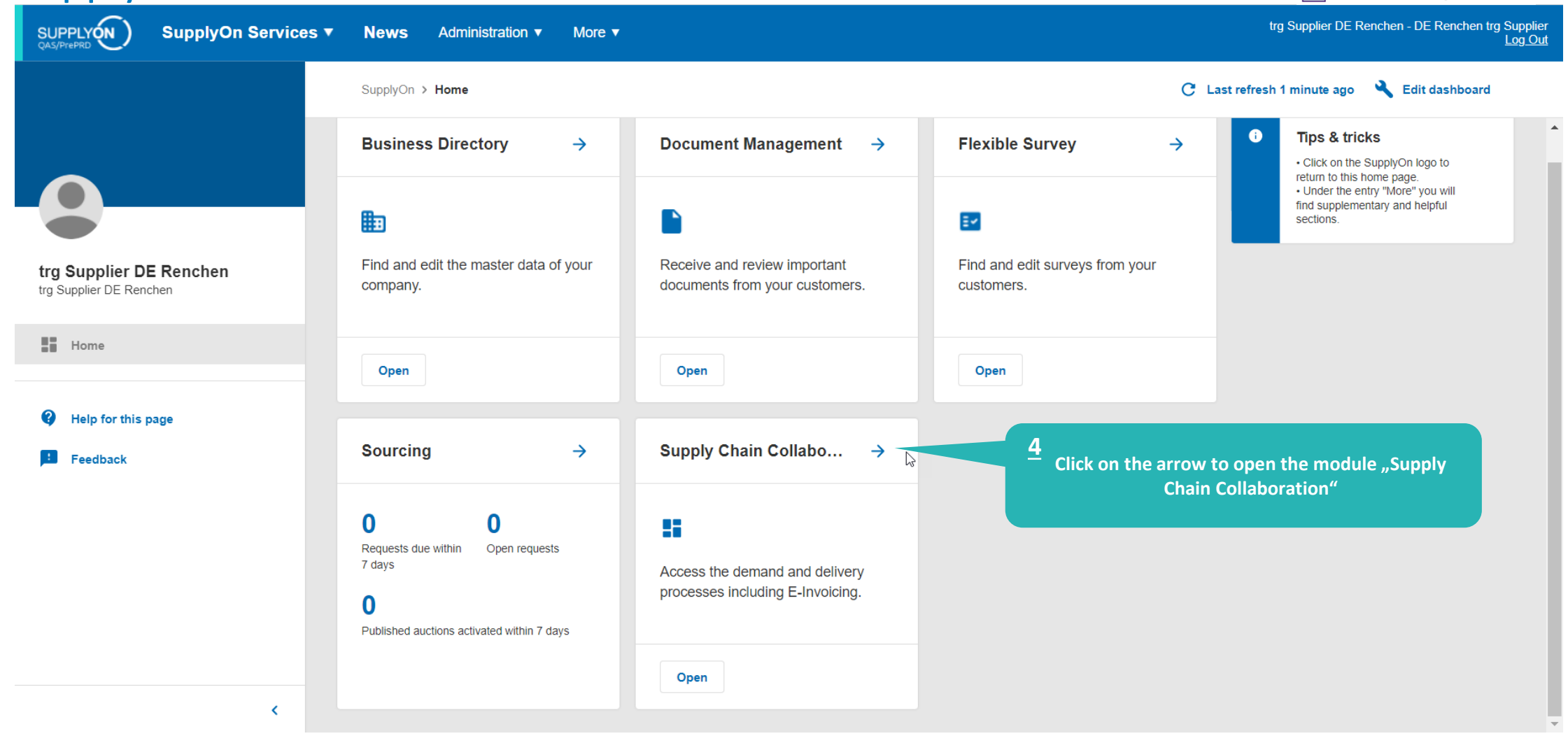

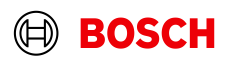

### Create FPA

SUPPLYON

**Main Step** 

Optional/Conditional Step

Further details/information

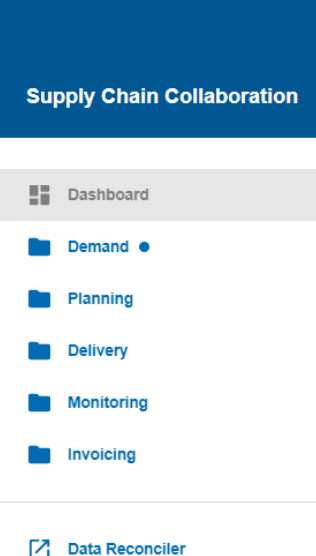

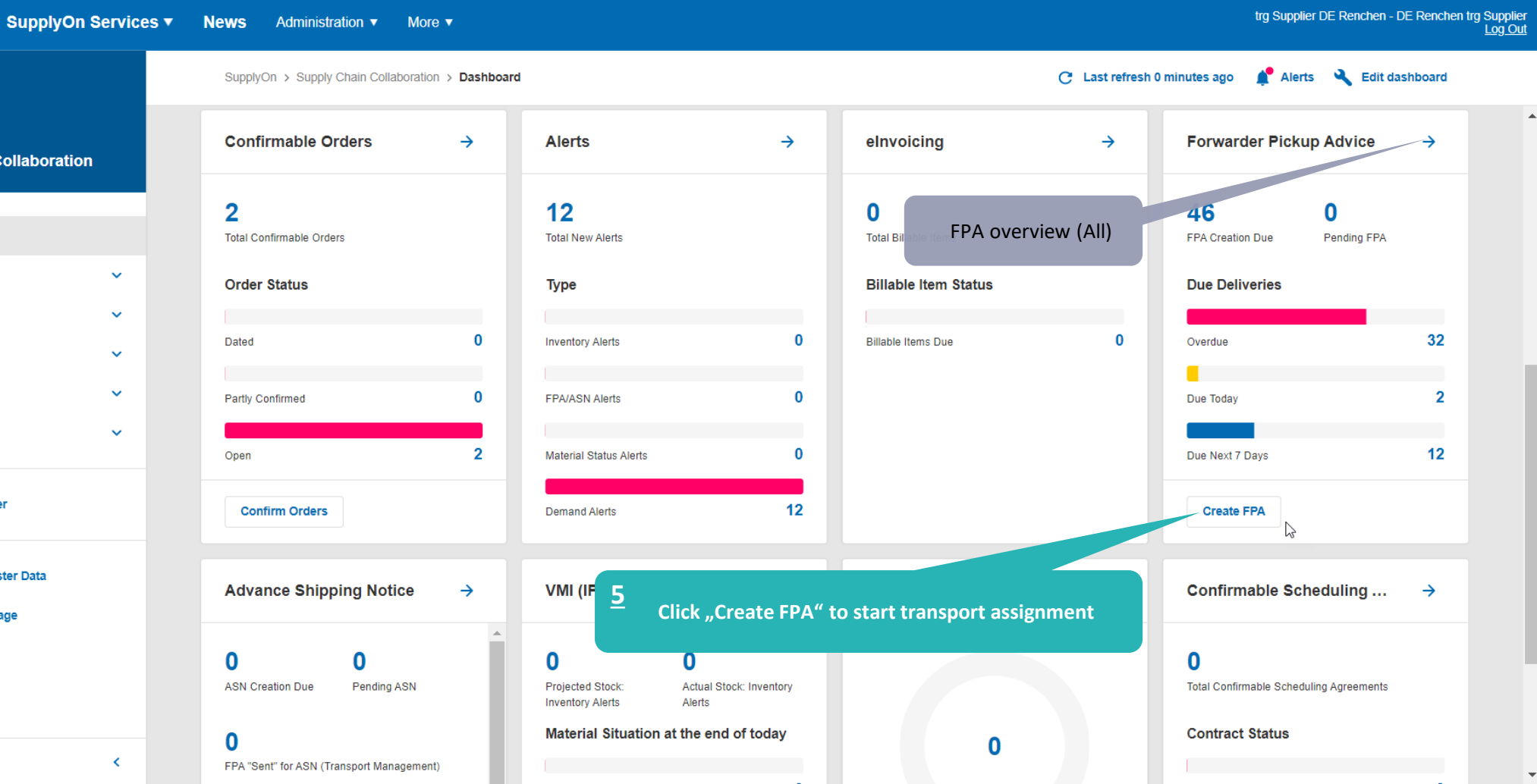

#### **Internal** | GS/PSD33 | 2023-02-28

**Settings & Master Data** 

elp for this page

Ō.

**El** Feedback

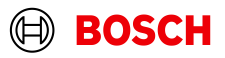

### Select plant and create FPA

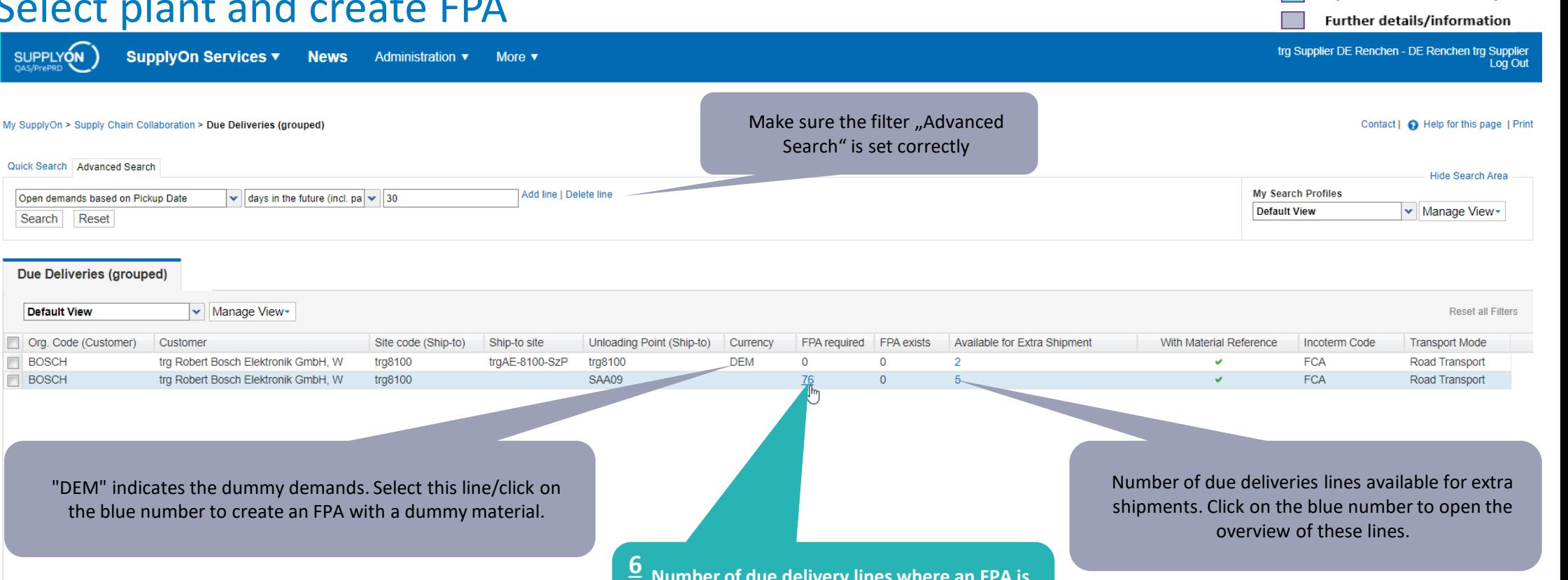

**Number of due delivery lines where an FPA is 6 required. Click on the blue number To open the overview of these lines.**

**Main Step** 

**Optional/Conditional Step** 

**Back** ntries: Select all matches | Clear selection 50  $\vert \mathbf{v} \vert$ Page 1 of 1 Next Entries per page javascript:void(0)

#### **Internal** | GS/PSD33 | 2023-02-28

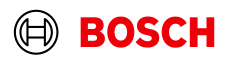

#### **Optional/Conditional Step**

(⊟)

**BOSCH** 

Further details/information

### Select Due Deliveries Line(s)

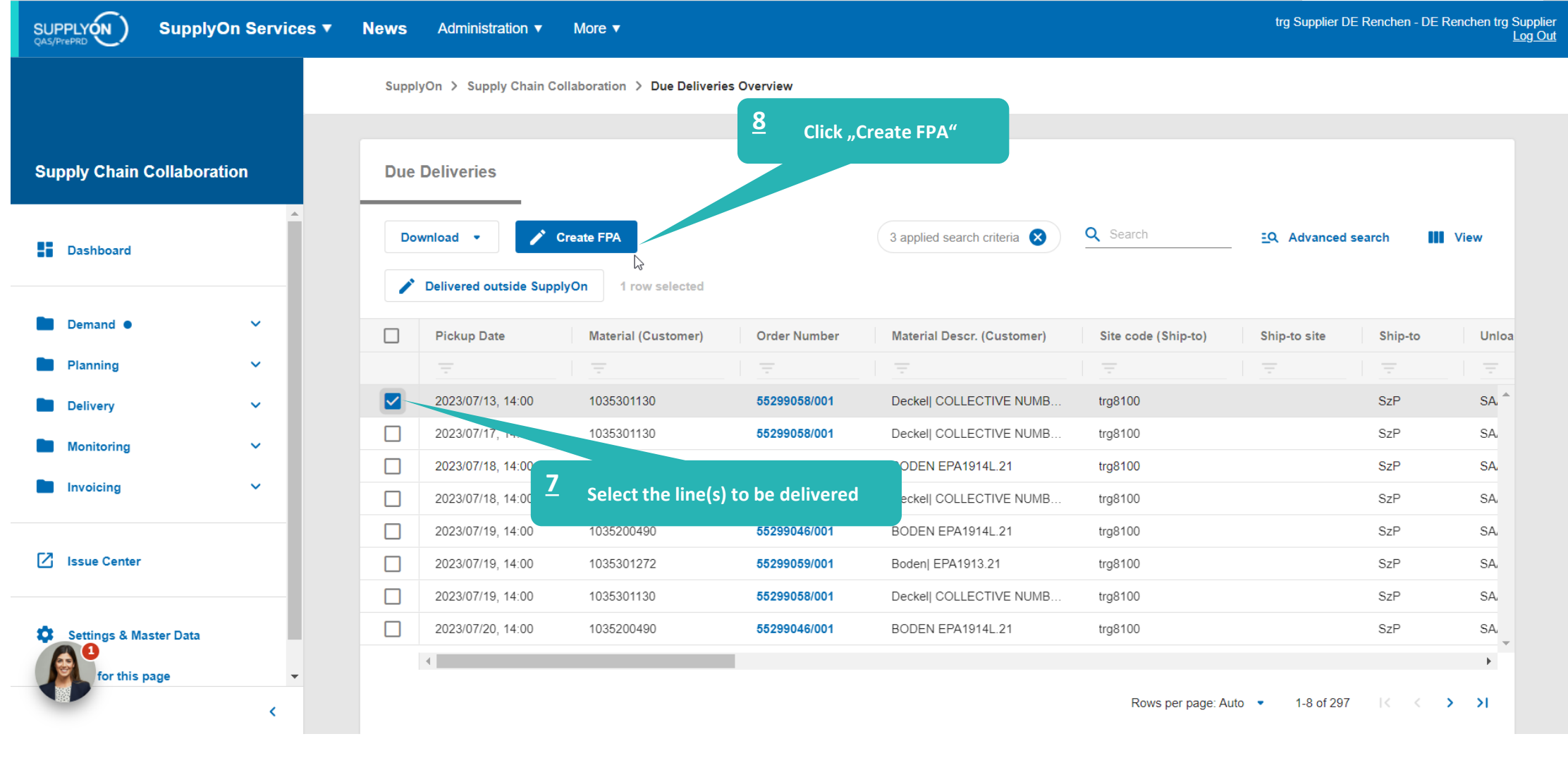

#### **Internal** | GS/PSD33 | 2023-02-28

### Overview FPA Positions

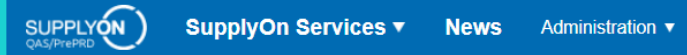

**Optional/Conditional Step** 

Further details/information

trg Supplier DE Renchen - DE Renchen trg Supplier<br>Log Out

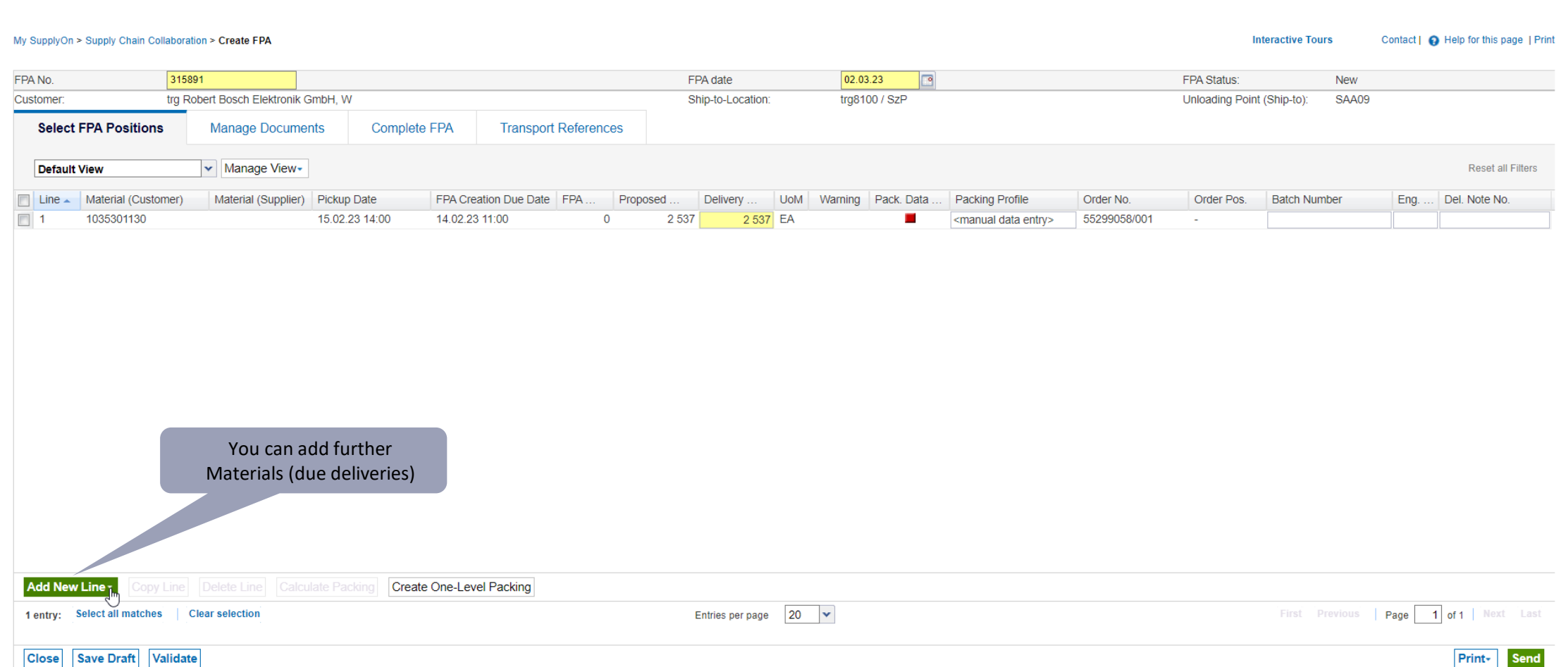

#### **Internal** | GS/PSD33 | 2023-02-28

© Robert Bosch GmbH 2023. All rights reserved, also regarding any disposal, exploitation, reproduction, editing, distribution, as well as in the event of applications for industrial property rights.

More  $\blacktriangledown$ 

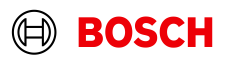

Optional/Conditional Step

(⊟)

**BOSCH** 

Further details/information

## Conditional Step: Upload a Document

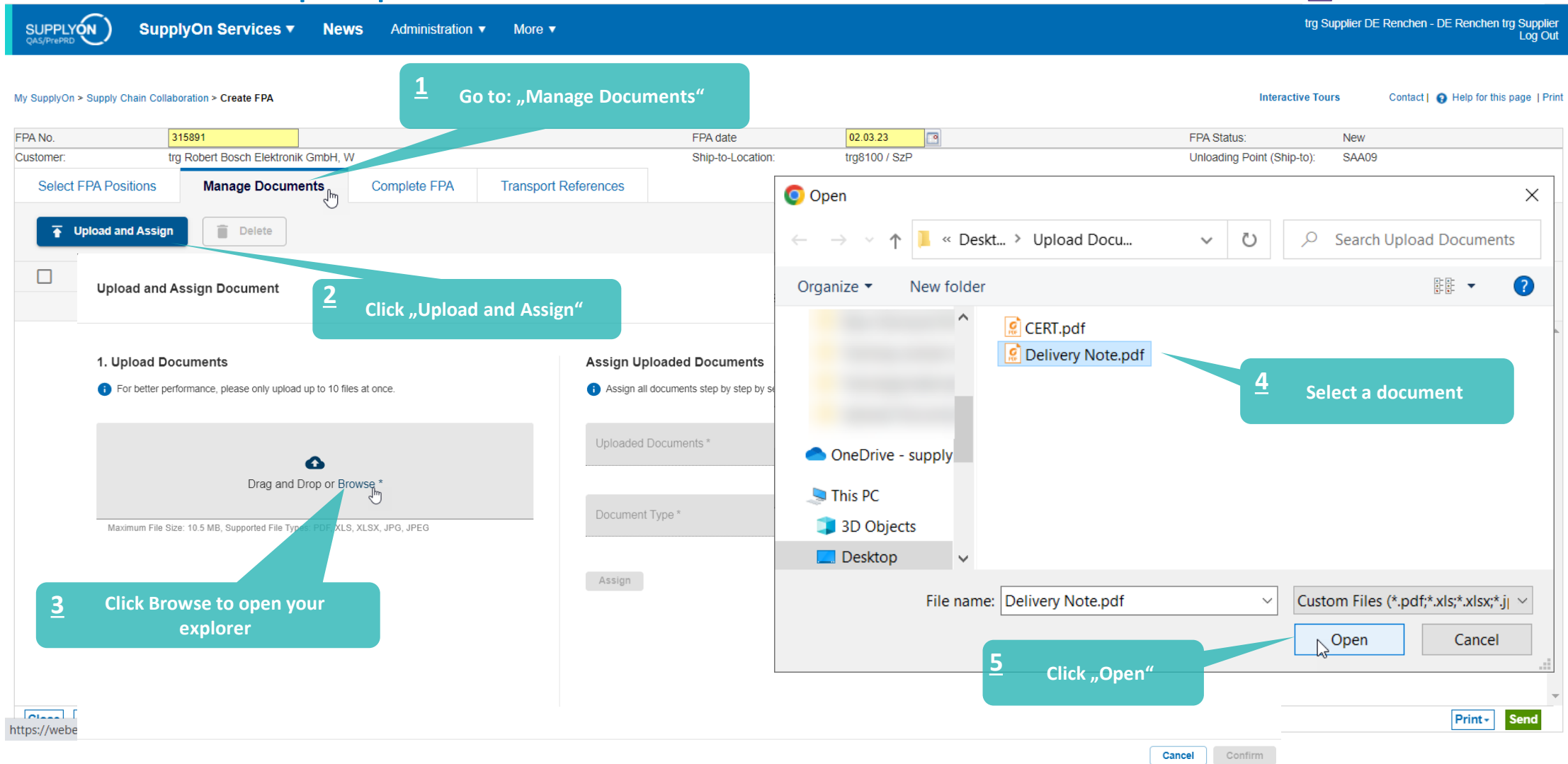

#### **Internal** | GS/PSD33 | 2023-02-28

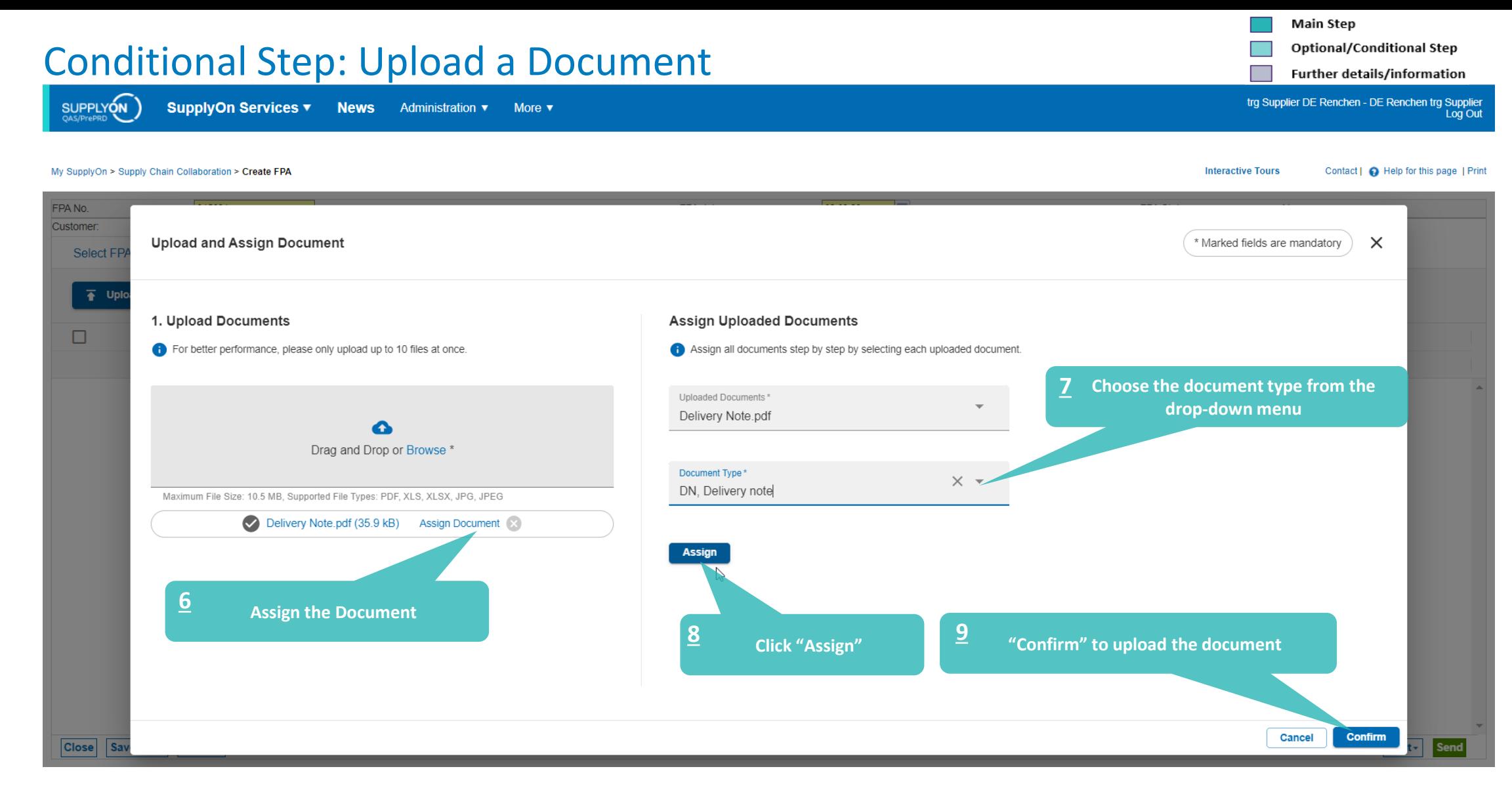

#### **Internal** | GS/PSD33 | 2023-02-28

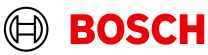

**Optional/Conditional Step** 

trg Supplier DE Renchen - DE Renchen trg Supplier<br>Log Out

Further details/information

## Enter Handling Units Data and validate FPA

More  $\blacktriangledown$ 

SUPPLYON

SupplyOn Services v **News Administration** ▼

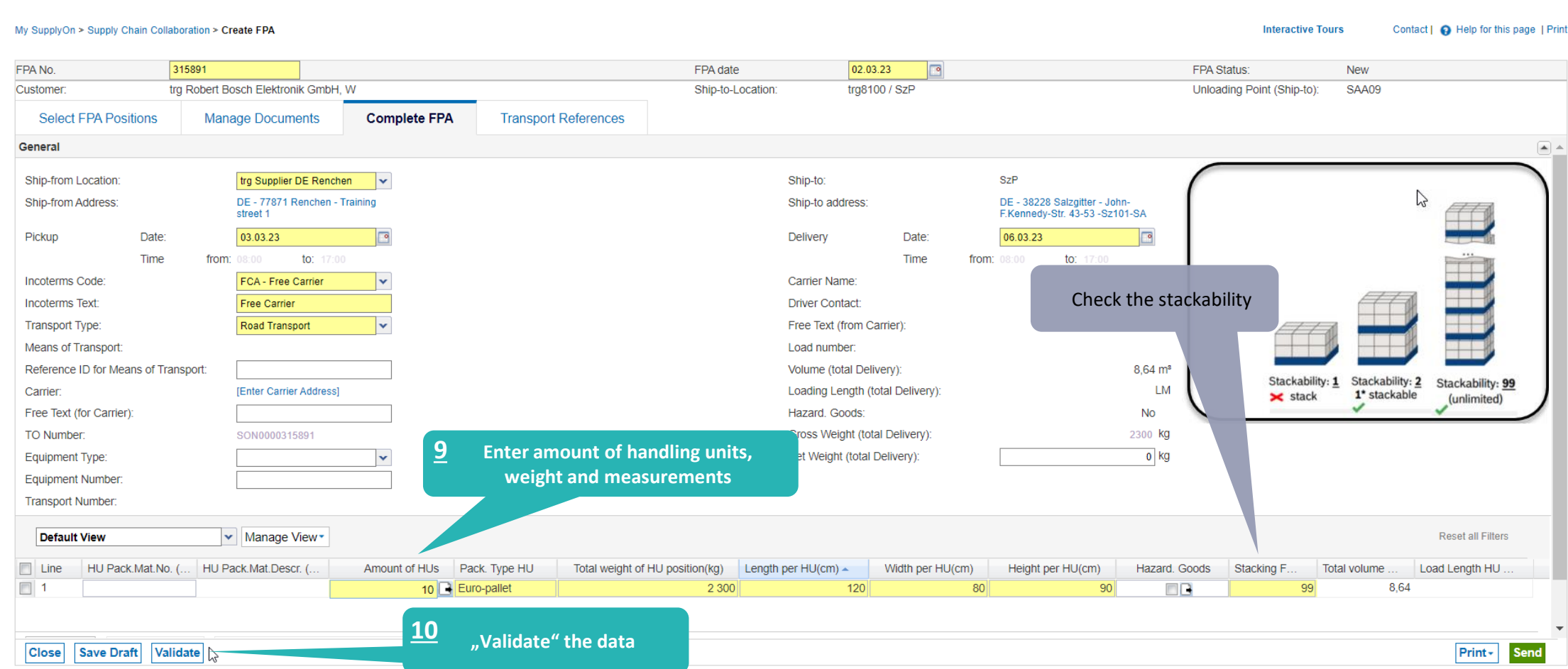

#### **Internal** | GS/PSD33 | 2023-02-28

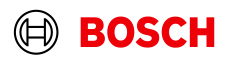

**Optional/Conditional Step** 

trg Supplier DE Renchen - DE Renchen trg Supplier<br>Log Out

Further details/information

## Print the Transport Data Sheet and send FPA

SUPPLYON

SupplyOn Services v **News** Administration ▼ More ▼

My SupplyOn > Supply Chain Collaboration > Create FPA

**Interactive Tours** Contact | @ Help for this page | Print

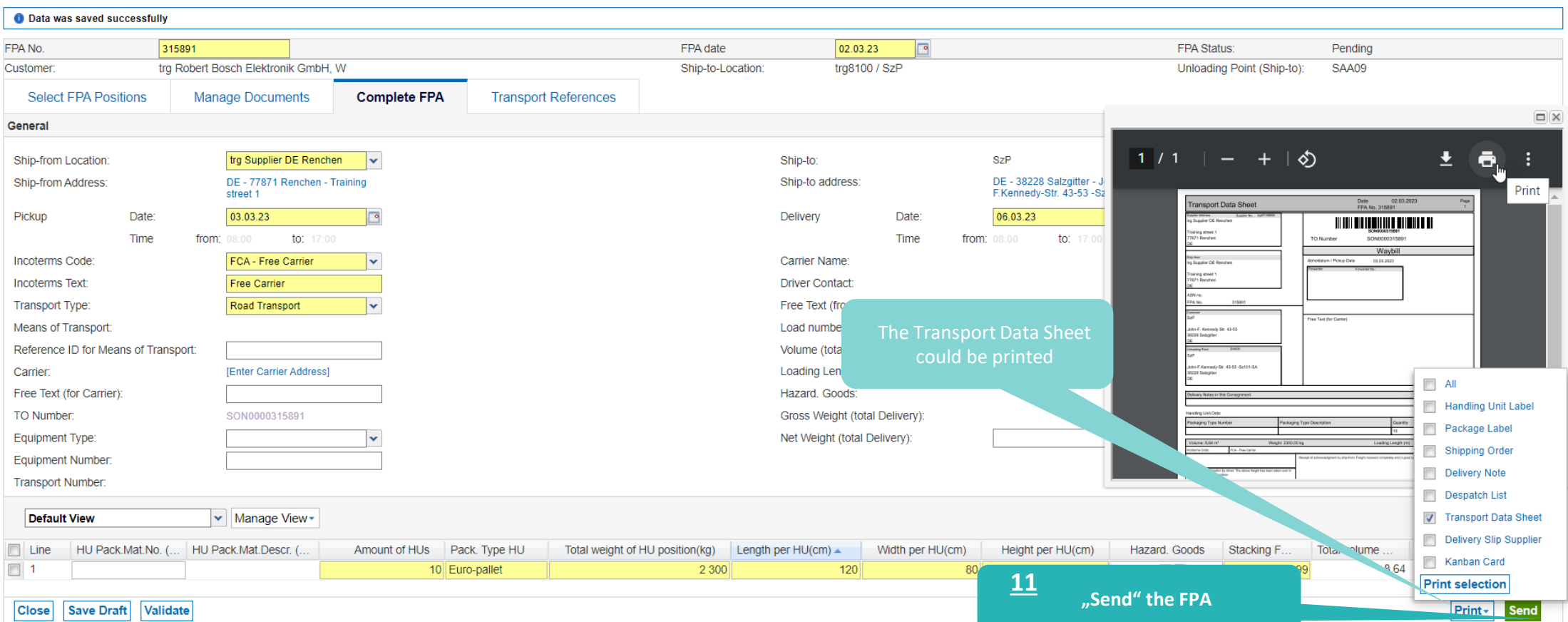

#### **Internal** | GS/PSD33 | 2023-02-28

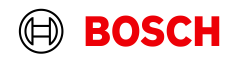

### FPA Overview

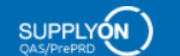

SupplyOn Services ▼ **News** Administration ▼

More  $\blacktriangledown$ 

#### My SunnlyOn > Sunnly Chain Collaboration > EPA Overview

Contact L C Help for this nane I Print

**Optional/Conditional Step** Further details/information

trg Supplier DE Renchen - DE Renchen trg Supplier<br>Log Out

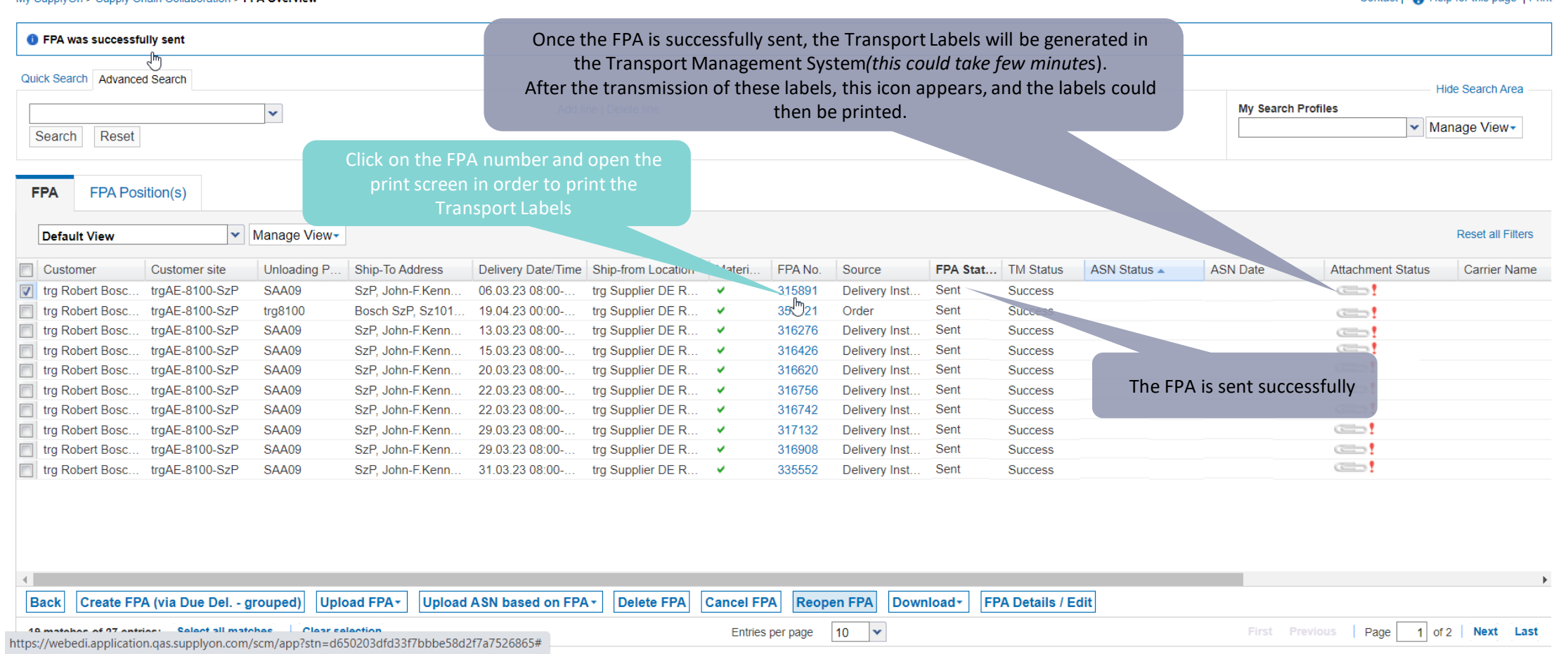

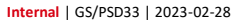

© Robert Bosch GmbH 2023. All rights reserved, also regarding any disposal, exploitation, reproduction, editing, distribution, as well as in the event of applications for industrial property rights.

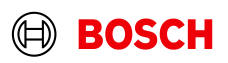

**Main Step** 

### Print the Transport Labels

My SupplyOn > Supply Chain Collaboration > Display FPA

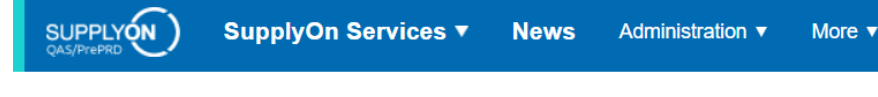

#### FPA No. 315891 FPA date 02.03.23  $\Box$  $\times$ ☆ ED Q  $+$  $2$ <sub>Jmpf</sub> 10 trg Robert Bosch Elektronik GmbH, W Ship-to-Location: trg8100 / SzP Customer 158 **THEFT** Ų **Select FPA Positions Manage Documents Complete FPA Transport References** v Manage View-**Default View**  $\overline{m}$  $-7202$ Line  $\triangle$  Material (Customer) FPA Creation Due Date FPA. burg.<br>I'wlet  $\triangledown$ Material (Supplier) Pickup Date Proposed Delivery **UoM** Warning Pack. Data **Packing Profile THE TELEVISION**  $\overline{v}$ 1035301130 15 02 23 14:00  $\overline{0}$ 2537 2 537 EA п 14.02.23 11:00 <manual data entry> 關 ..... **THEFT** and the control of **THE TELEVISION**  $\Box$  All 開 Handling Unit Label **THE REAL** Package Label Shipping Order Delivery Note  $\sim$ Despatch List Transport Data Sheet Delivery Slip Supplier Click on *Print,* select *Transport-/CEP-Label* and *Print selection.* Kanban Card Trajl sport-/CEP-Label Pag Print selection 1 entry: Select all matches | Clear selection Entries per page 20  $\blacktriangledown$ First Previous Print-**Close** Save Draft Validate

© Robert Bosch GmbH 2023. All rights reserved, also regarding any disposal, exploitation, reproduction, editing, distribution, as well as in the event of applications for industrial property rights.

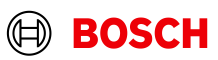

**Main Step** 

Optional/Conditional Step

Further details/information

Contact | **O** Help for this page | Print

trg Supplier DE Renchen - DE Renchen trg Supplier Log Out

**Interactive Tours** 

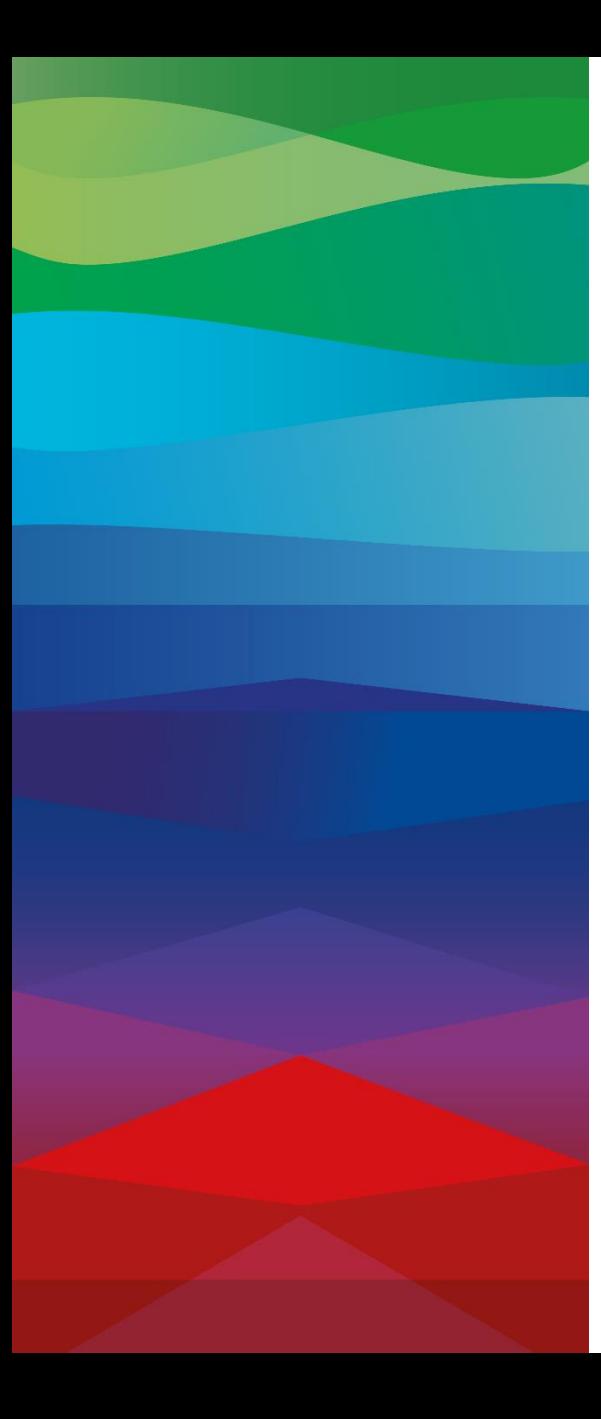

### CHECKLIST

### **FPA**

 $\blacksquare$ 

The FPA is sent successfully, a transport order (TO) is generated automatically in the transport management system and the pick-up is planned.

### **ASN**

ASN must be sent from your ERP system after the collection is physically done to notify the pick-up.

### **FPA Update (Conditional Step)**

If your FPA data has changed (weight, volume...) please enter SupplyOn again reopen the FPA and update it as shown in the **following** slides

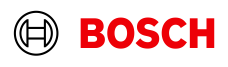

### Reopen FPA

SupplyOn Services ▼ **News** Administration ▼ More  $\overline{\mathbf{v}}$ 

Contact | **O** Help for this page | Print My SupplyOn > Supply Chain Collaboration > FPA Overview Quick Search Advanced Search Hide Search Area Add line | Delete line **My Search Profiles**  $\checkmark$ ▼ Manage View Search Reset **FPA FPA Position(s) 1 1** Select the FPA to **Default View** be updated **Reset all Filters** Customer Customer site Unloading P. Ship-To Address Delivery Date/Time Ship-from Location Materi. FPA No. Source FPA Stat... TM Status ASN Status  $\triangle$ **ASN Date Attachment Status Carrier Name** trgAE-8100-SzP  $\subset$ tra Robert Bosc. SAA09 SzP. John-F.Kenn. 06.03.23 08:00trg Supplier DE R...  $\checkmark$ 315891 Delivery Inst. Sent **Success** tra Robert Bosc.. traAE-8100-SzP Bosch SzP, Sz101. 19.04.23 00:00-. tra Supplier DE R... 353421 Order Sent tra8100  $\checkmark$ **Success**  $\subset$ trg Robert Bosc. trgAE-8100-SzP SAA09 SzP John-F Kenn 13.03.23 08:00-. trg Supplier DE R...  $\checkmark$ 316276 **Delivery Inst.** Sent **Success**  $\subset$  $\subset$ trg Robert Bosc.. trgAE-8100-SzP SzP John-F Kenn 15.03.23 08:00-.<br>20.03.23 08:00-. trg Supplier DE R... Sent SAA09  $\checkmark$ 316426 Delivery Inst. **Success**  $\qquad \qquad$ trg Robert Bosc... trgAE-8100-SzP SAA09 SzP. John-F.Kenn. trg Supplier DE R... 316620 Delivery Inst. Sent  $\checkmark$ **Success**  $\subset$ trg Robert Bosc. trgAE-8100-SzP SAA09 SzP. John-F.Kenn. 22.03.23 08:00trg Supplier DE R... 316756 Delivery Inst. Sent **Success**  $\checkmark$ trgAE-8100-SzP 22.03.23 08:00- $\subset \rightarrow$ trg Robert Bosc... SAA09 SzP. John-F.Kenn. trg Supplier DE R...  $\checkmark$ 316742 Delivery Inst. Sent **Success** F trg Robert Bosc.. trgAE-8100-SzP SAA09 SzP, John-F.Kenn. 29.03.23 08:00-. trg Supplier DE R... 317132 **Delivery Inst.** Sent  $\qquad \qquad$  $\checkmark$ **Success** trgAE-8100-SzP  $\Box$ trg Robert Bosc.. SAA09 SzP, John-F.Kenn. 29.03.23 08:00-. trg Supplier DE R...  $\checkmark$ 316908 Delivery Inst. Sent **Success**  $\subset \mathbb{R}$ *<u>Ruccase</u>*  $\subset$   $\Box$ To trg Robert Bosc... trgAE-8100-SzP SzP. John-F.Kenn. 31.03.23 08:00-335552 Sent SAA09 trg Supplier DE R...  $\checkmark$ Delivery Inst... **Reopen FPA** 

 $\left\| \cdot \right\|$ Reopm FPA **Back** Create FPA (via Due Del. - grouped) Upload FPA -Upload ASN based on FPA -Delete FPA Cancel FPA Download<sup>+</sup> **FPA Details / Edit** 10 matches of 07 entries: Colont all matches Clear colontinn 10  $\overline{\phantom{0}}$ First Previous Page  $1$  of 2 Next Last Entries per page https://webedi.application.qas.supplyon.com/scm/app?stn=d650203dfd33f7bbbe58d2f7a7526865#

#### **Internal** | GS/PSD33 | 2023-02-28

© Robert Bosch GmbH 2023. All rights reserved, also regarding any disposal, exploitation, reproduction, editing, distribution, as well as in the event of applications for industrial property rights.

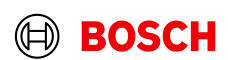

**Main Step** 

Optional/Conditional Step

trg Supplier DE Renchen - DE Renchen trg Supplier

Further details/information

Log Out

### Update and Re-send FPA

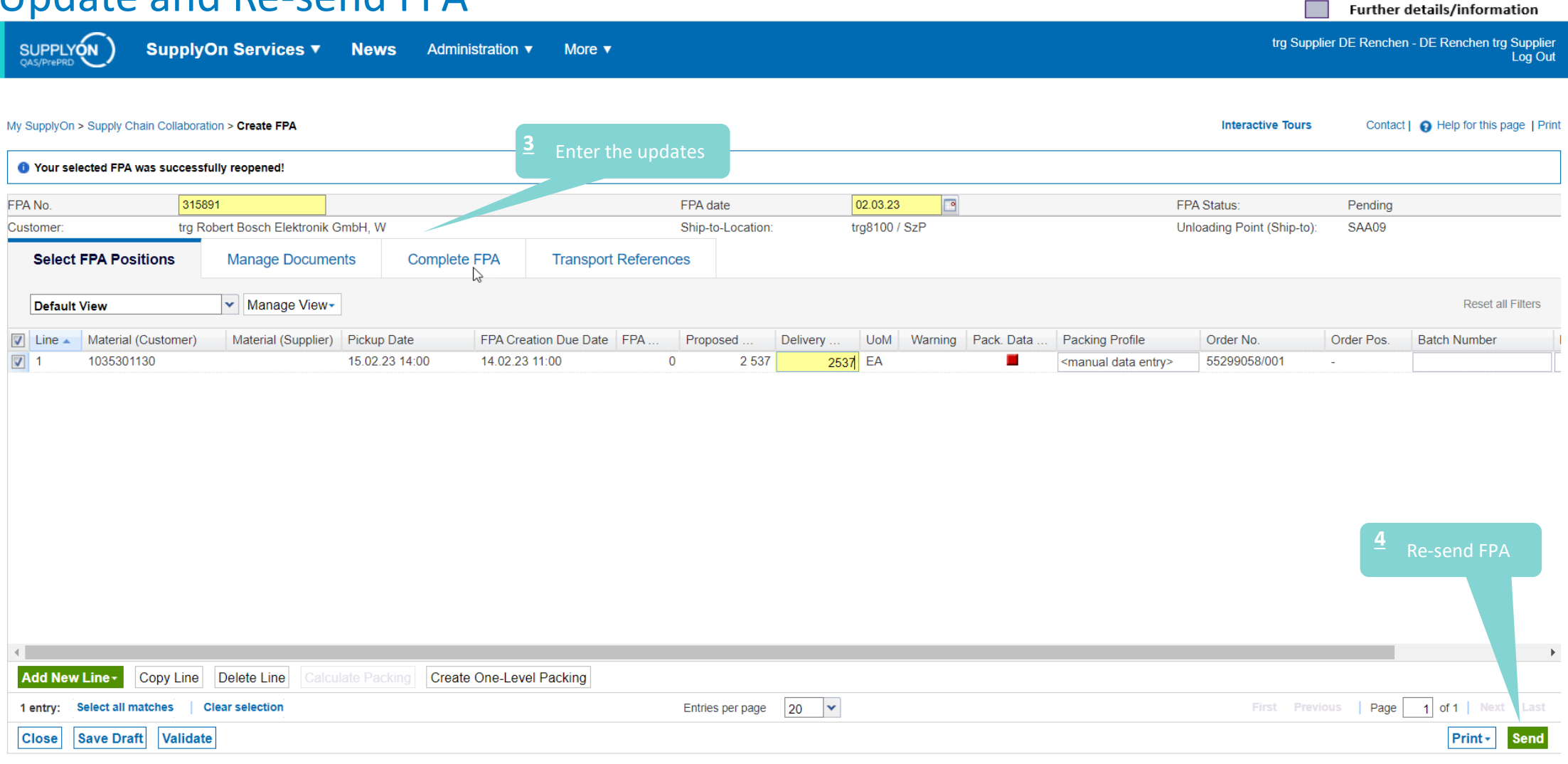

#### **Internal** | GS/PSD33 | 2023-02-28

© Robert Bosch GmbH 2023. All rights reserved, also regarding any disposal, exploitation, reproduction, editing, distribution, as well as in the event of applications for industrial property rights.

(⊟) **BOSCH** 

**Main Step** 

Optional/Conditional Step

### FPA overview

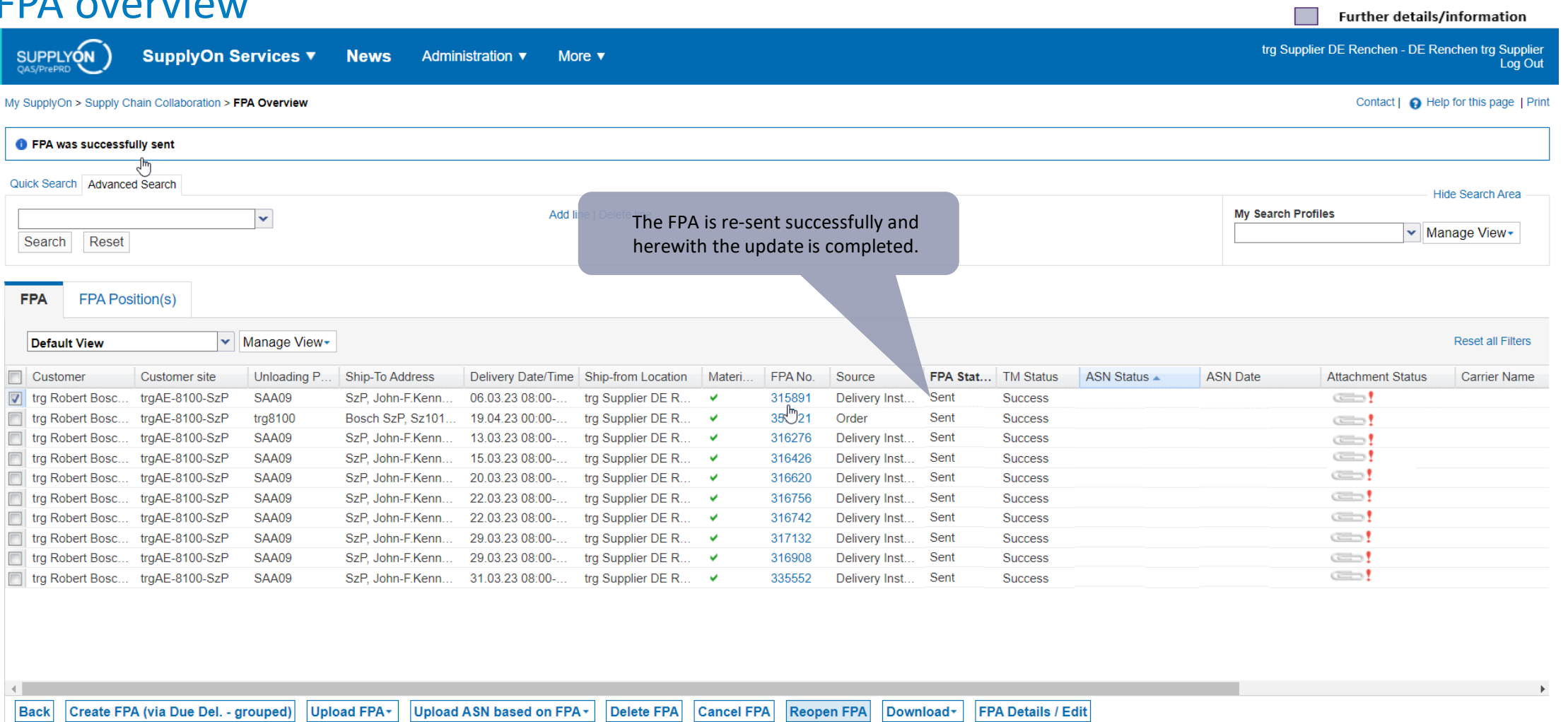

Entries per page

10  $\overline{\phantom{a}}$ 

#### **Internal** | GS/PSD33 | 2023-02-28

© Robert Bosch GmbH 2023. All rights reserved, also regarding any disposal, exploitation, reproduction, editing, distribution, as well as in the event of applications for industrial property rights.

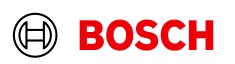

Next Last

 $1$  of 2

Page

First Previous

**Main Step** 

Optional/Conditional Step

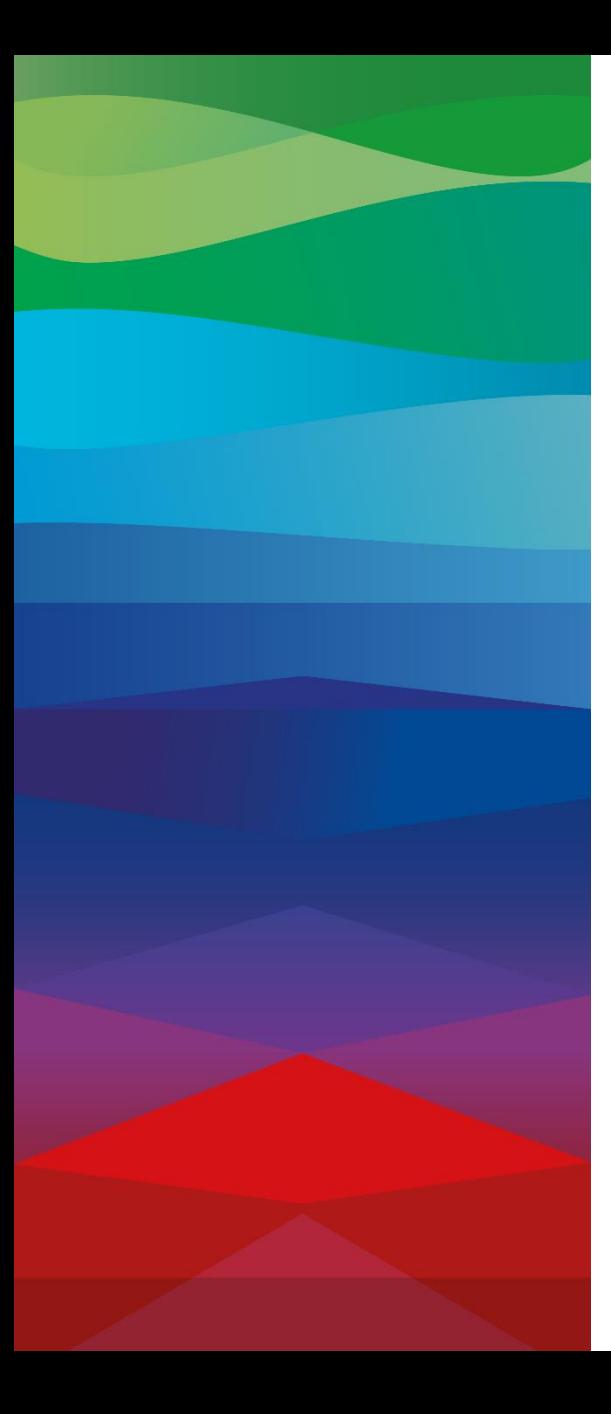

# **Thank You**

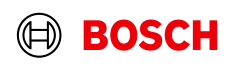